# TM INXCII

# Des cripción

Placa antivandálica en acero inoxidable de 2 mm. de espesor, con pulsadores grabados por lás er para llamada a vivienda mediante código o mediante repertorio y dis play informativo alfanumérico.

El sistema digital de vídeo se caracteriza por utilizar un Bus de 3 hilos + coaxial o par trenzado, común a todos los monitores. El sistema admite hasta 50 placas y 250 viviendas por placa, además de una conserjería.

Pueden colocarse como máximo hasta 2 monitores con la misma llamada.

Además del número de hilos en la instalación, hay varias características que lo diferencian del sistema convencional  $(5+ n+c$ oaxial o par trenzado): llamada y abrepuertas temporizados, tiempo de comunicación y tiempo de descolgado.

El secreto de comunicación hace que sólo el monitor llamado pueda entrar en comunicación durante un tiempo máximo determinado (entre 1 y 99 segundos). Este tiempo (tiempo de comunicación) es programable en el grupo fónico. Existe un tiempo también programable en el que el sistema está esperando a que el monitor llamado sea descolgado (tiempo de descolgado). Pasado este tiempo el sistema vuelve a reposo.

Los monitores se identifican por el número codificado en su microinterruptor.

Sólo el monitor llamado identifica que la llamada es para él. La llamada activa el monitor y suena. Al descolgar se establece la comunicación con la placa de calle. El sistema vuelve a reposo pasado el tiempo de comunicación o al colgar el auricular. Durante el tiempo de comunicación y de descolgado puede pulsarse la tecla que activa el abrepuertas.

En una instalación digital, las placas pueden obede cer a 2 tipos de funcionamiento: Placa s e cundaria

Es aquella a la que están cableados directamente los monitores.

Placa principal

Puede llamar a todos los monitores de la instalación a través de la placa secundaria. A ella no hay ningún monitor cableado.

Además la instalacion puede disponer de una conserjería.

Cons e rje ría Controla el tráfico de llamadas entre viviendas y placas y permite que los vecinos hagan llamada a conserjería.

Dimens iones : Placa 152 x 388 x 13 mm Caja 134 x 368 x 60 mm

# Funcionamie nto de l s is te ma

La llamada desde la placa se puede realizar de dos formas: pulsando el código del monitor y seguidamente la tecla de campana o buscando la vivienda en el repertorio por medio de las flechas y pulsando seguidamente la tecla de campana. La llamada se escucha en la vivienda y suena también en la placa de calle, es lo que se denomina confirmación de llamada en placa de calle. La llamada es electrónica tritonal. El sistema dispone de secreto de comunicación: Solamente el monitor llamado puede entrar en comunicación y accionar el abrepuertas pulsando la tecla 0 - del monitor. En el display de placa de calle aparecerá el mensaje "PUERTA ABIERTA". Si al llamar a un monitor se introduce un código no programado, en el display se visualizará "NO EXISTE" y sonarán unos pitidos en la placa. El mensaje será "NO OPERATIVO" si el teléfono, aunque programado, está descolgado. En el caso de varias puertas de acceso, la señalización de sistema ocupado se realiza mediante el mensaje "OCUPADO" en el display.

El sistema posee 4 códigos generales para apertura de puerta desde la placa y la opción de personalizar uno por vivienda. Incluye sistema de seguridad para bloqueo de puerta, si se introduce tres veces seguidas un código de apertura erróneo. La programación de de la placa S-500 se puede realizar, mediante el teclado de la placa y mediante PC.

El sistema está protegido ante cortocircuitos de audio; en caso de haberlos, el sistema se corta y genera pitidos intermitentes en placa de calle hasta que desaparezca el cortocircuito.

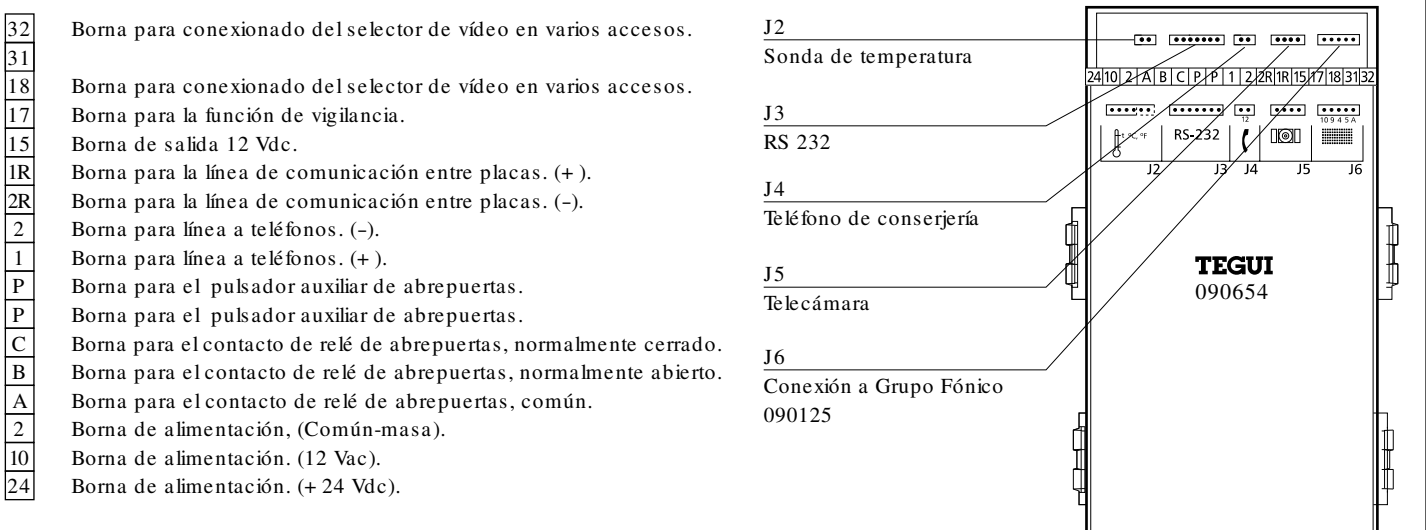

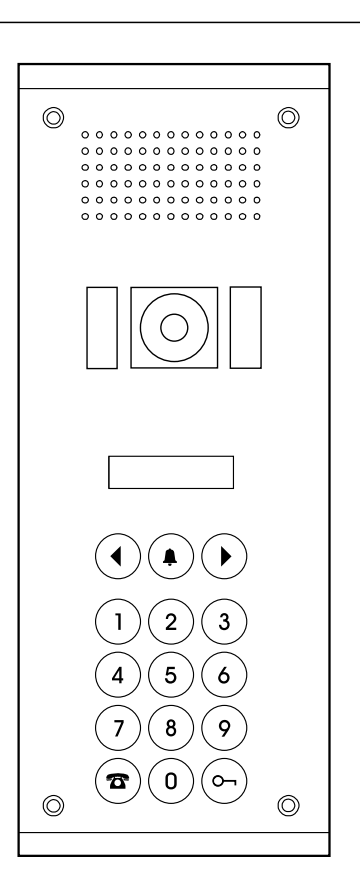

# Esquema Unifilar 1 puerta de acceso con par trenzado  $\|\cdot\|$  Materiales necesarios

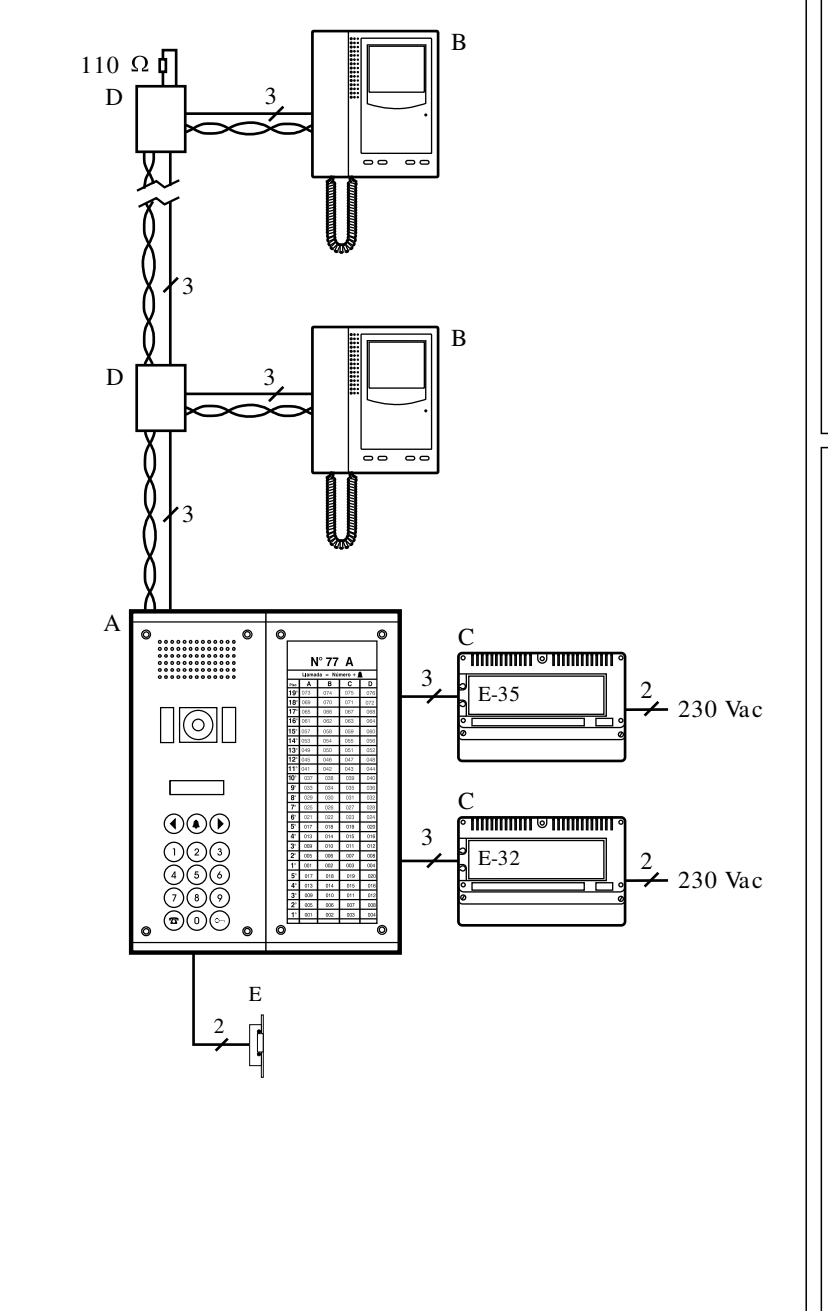

- A · Placa de calle. Composición. Ref.: 0058 81 Caja de empotrar vídeo S 500 (2 uds.). Ref.: 0910 02 Placa videoportero digital B/N Serie 500 (Ref.: 0910 05 Placa Videoportero digital Color Serie 500).
	- Ref.: 0910 08 Placa repertorio (opcional).

B · Monitores.

- Ref.: 3744 20 Monitor B/N M-72. (Ref.: 3744 30 Monitor Color M-72C). Ref.: 3744 42 Base mural B-72.
- C · Equipos. Ref.: 3750 02 Alimentador audio E-32. Ref.: 3750 05 Alimentador vídeo E-35.
- D · Distribuidores de par trenzado según necesidad. Incluyen resistencia de 110 Ohm.
- E · Abrepuertas según necesidad. Característica: 12 Vac. y 880 mA.

# Opciones de ampliación

Uno (dos) te léfonos en paralelo.

Asignar al teléfono (s) el mismo código de llamada que al monitor. Aumentar la sección de los cables al doble (triple) y conectar entre sí las bornas 1 y 2 del teléfono (s) y del monitor. Debe duplicarse (triplicarse) la sección de los hilos 2 y 24 del E-32.

Hasta 2 monitores por llamada.

Asignar a los 2 monitores el mismo código de llamada. Duplicar la sección de los hilos 1, 2,16 (de placa a monitor) 2, 21 (de E-35 a placa) y 2 y 24 (de E-32 a placa). Ver conexión en pág. 15.

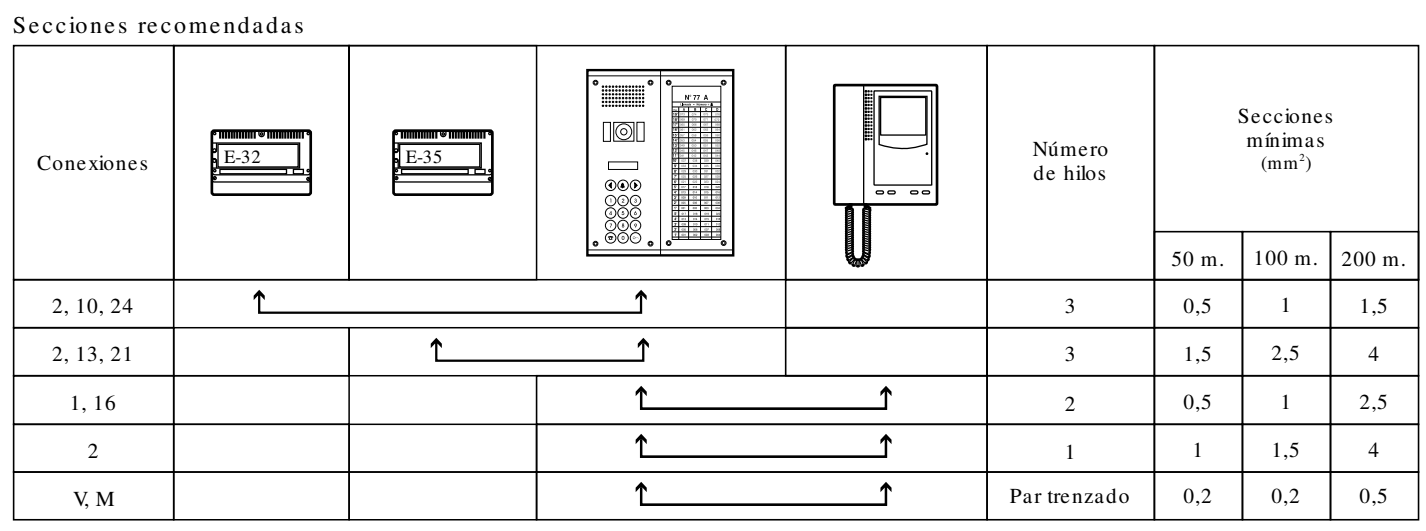

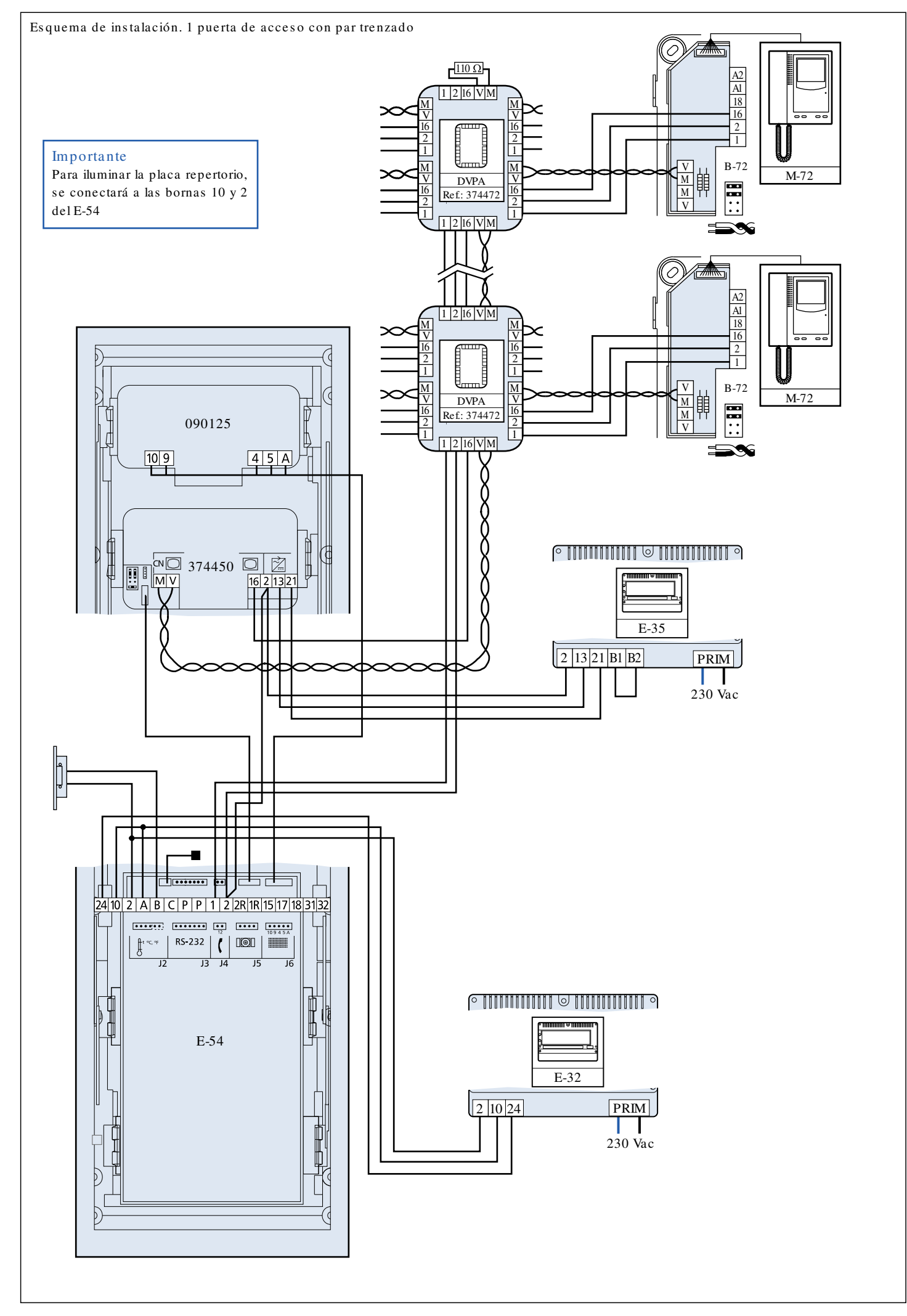

# Esquema Unifilar 1 puerta de acceso con coaxial Materiales necesarios

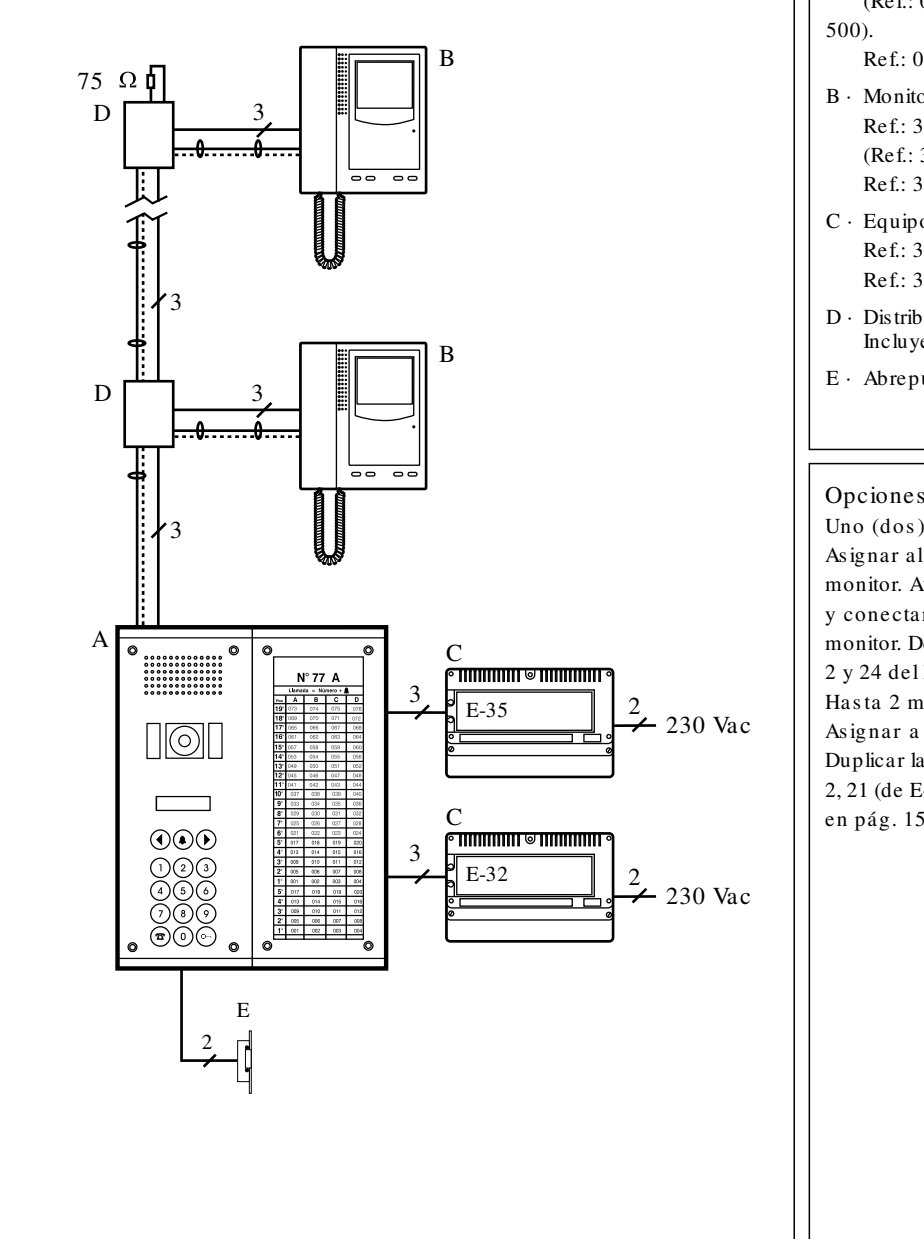

- A · Placa de calle. Composición. Ref.: 0058 81 Caja de empotrar vídeo S 500 (2 uds.). Ref.: 0910 02 Placa videoportero digital B/N Serie 500 (Ref.: 0910 05 Placa Videoportero digital Color Serie
- Ref.: 0910 08 Placa repertorio (opcional).

B · Monitores.

- Ref.: 3744 20 Monitor B/N M-72. (Ref.: 3744 30 Monitor Color M-72C). Ref.: 3744 42 Base mural B-72.
- C · Equipos. Ref.: 3750 02 Alimentador audio E-32. Ref.: 3750 05 Alimentador vídeo E-35.
- D · Distribuidores de coaxial según necesidad. Incluyen resistencia de 75 Ohm.
- E · Abrepuertas según necesidad.

# Opciones de ampliación

Uno (dos) te léfonos en paralelo.

Asignar al teléfono (s) el mismo código de llamada que al monitor. Aumentar la sección de los cables al doble (triple) y conectar entre sí las bornas 1 y 2 del teléfono (s) y del monitor. Debe duplicarse (triplicarse) la sección de los hilos 2 y 24 del E-32.

Hasta 2 monitores por llamada.

Asignar a los 2 monitores el mismo código de llamada. Duplicar la sección de los hilos 1, 2,16 (de placa a monitor) 2, 21 (de E-35 a placa) y 2 y 24 (de E-32 a placa). Ver conexión en pág. 15.

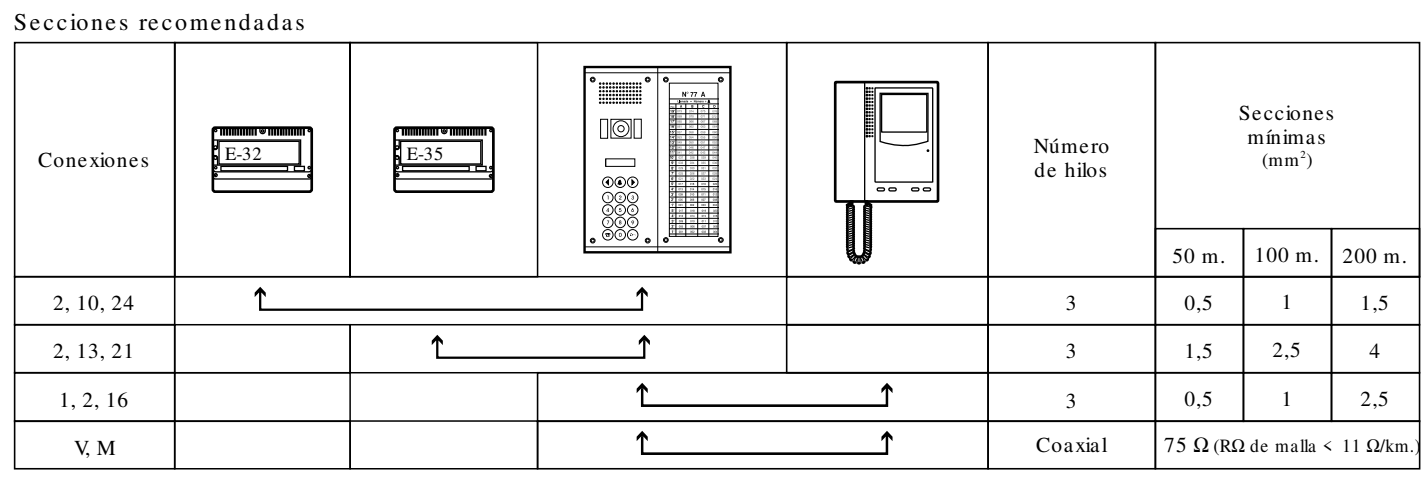

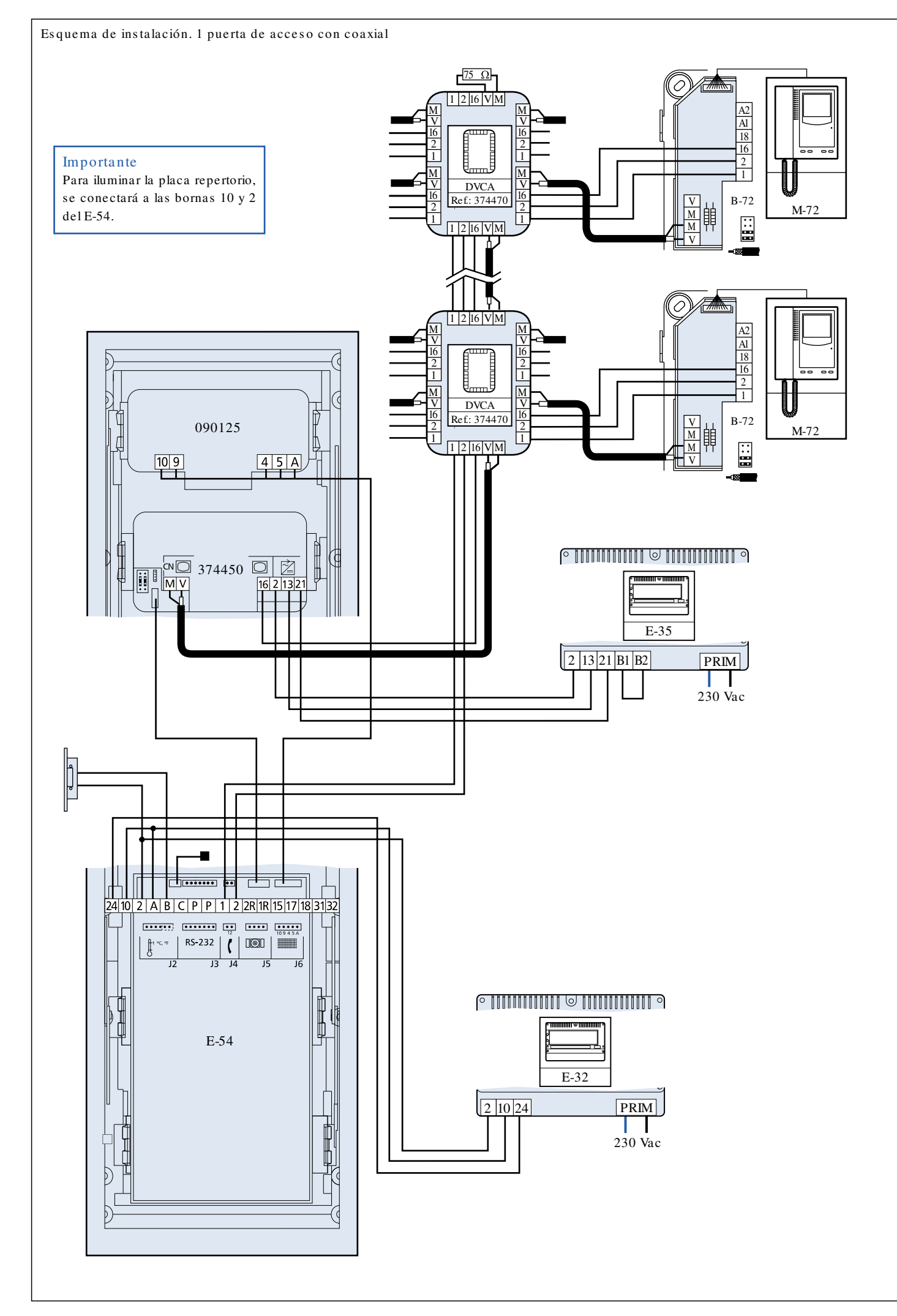

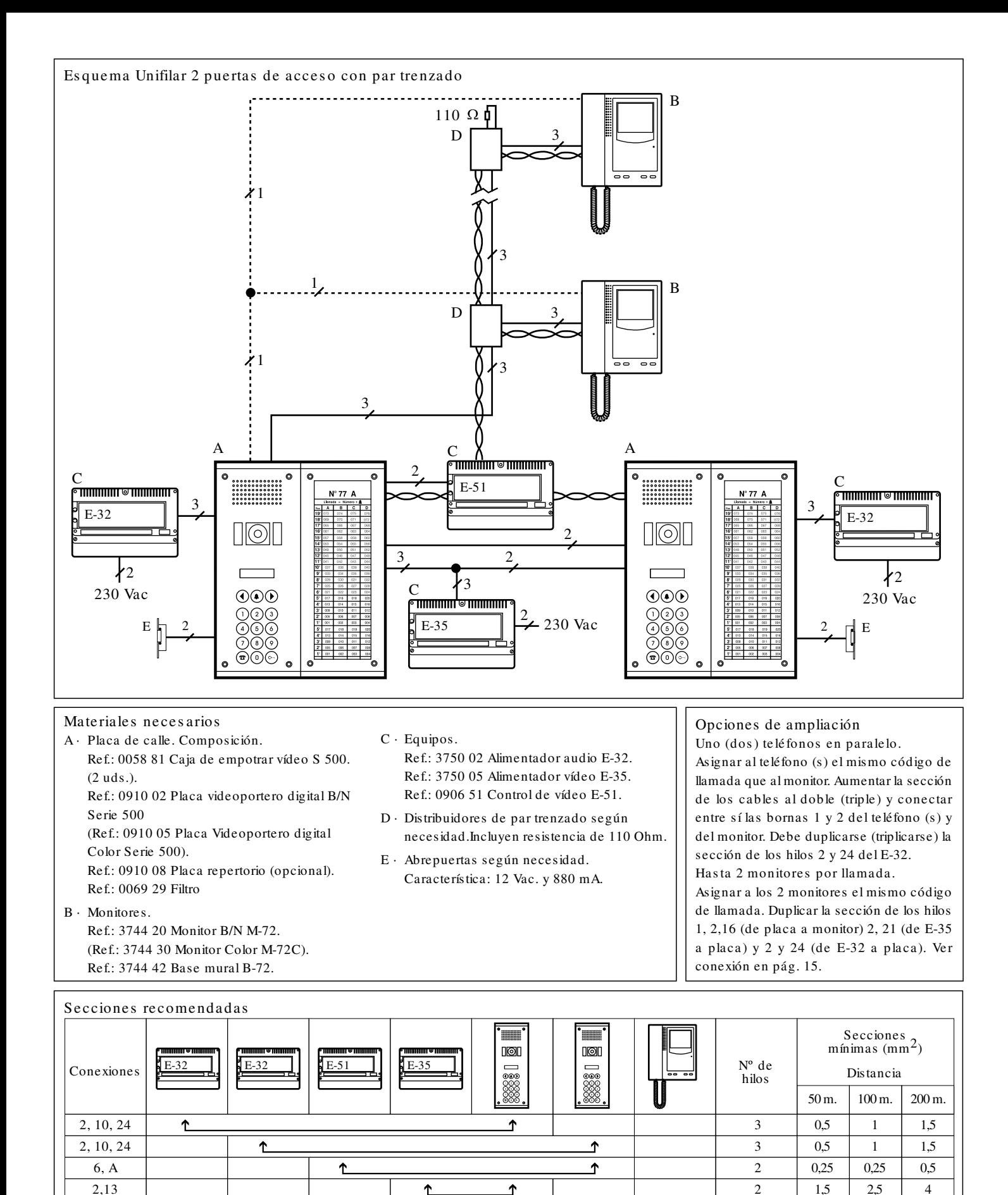

16 | | | | | | | <u>1 | 1 | 1 | 2,5</u>

ሲ

ታ

ሲ

ሳ

ሲ

ኂ

ሲ

ሳ

ሳ

 $\triangle$ 

↥

2, 13, 21 1R, 2R

> 1, 2 17 V, M V, M V, M

3 2  $1,5$  2.5 4  $1 \mid 1 \mid 2,5$ 

 $1 \mid 2.5 \mid 4$  $0.25$  0.25 0.5

 $0,2$  0,2 0,5  $\boxed{0,2}$  0,2 0,5  $0,2$  0,2 0,5

2 1 Par trenzado Par trenzado Par trenzado

Ţ

T

∱

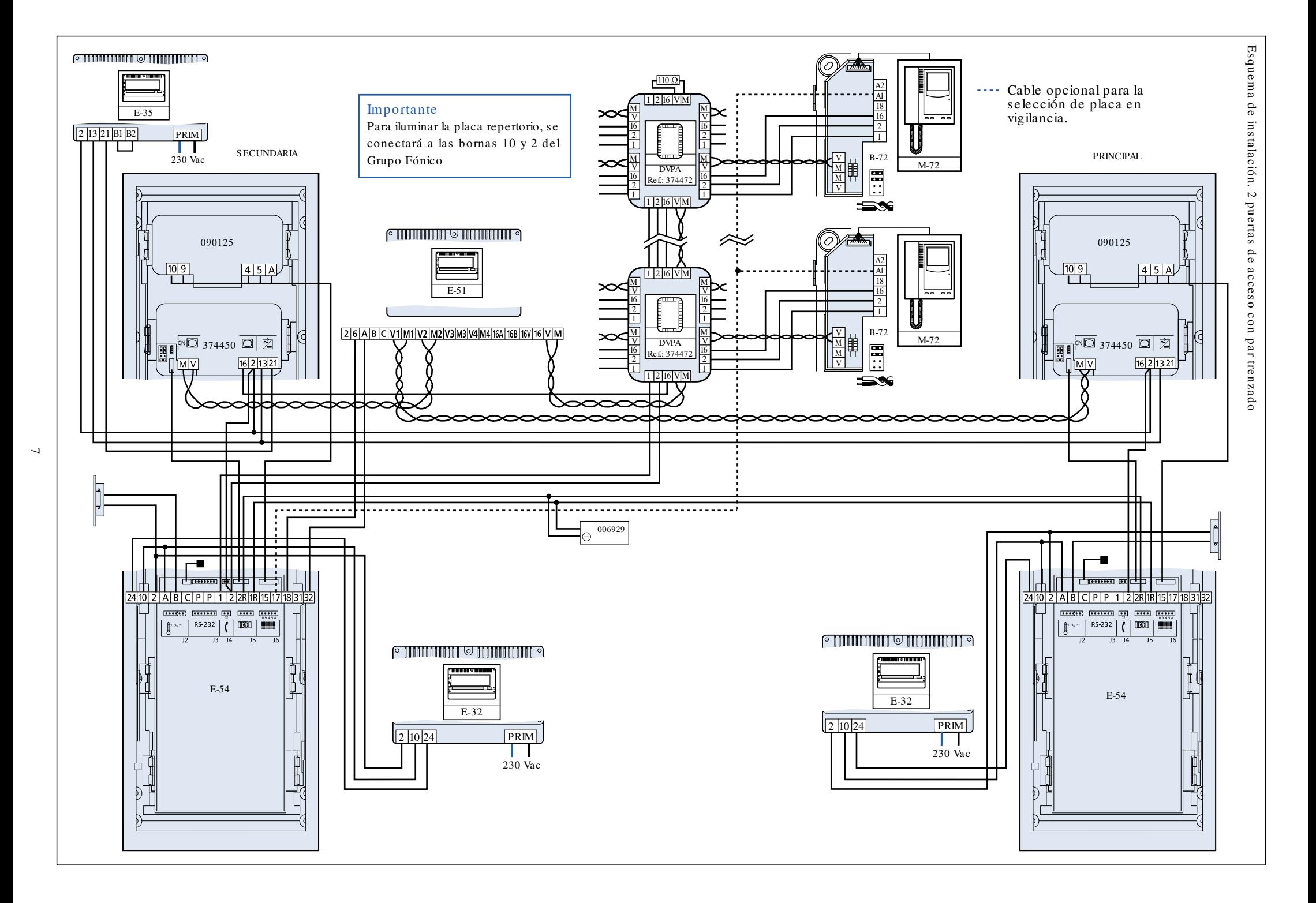

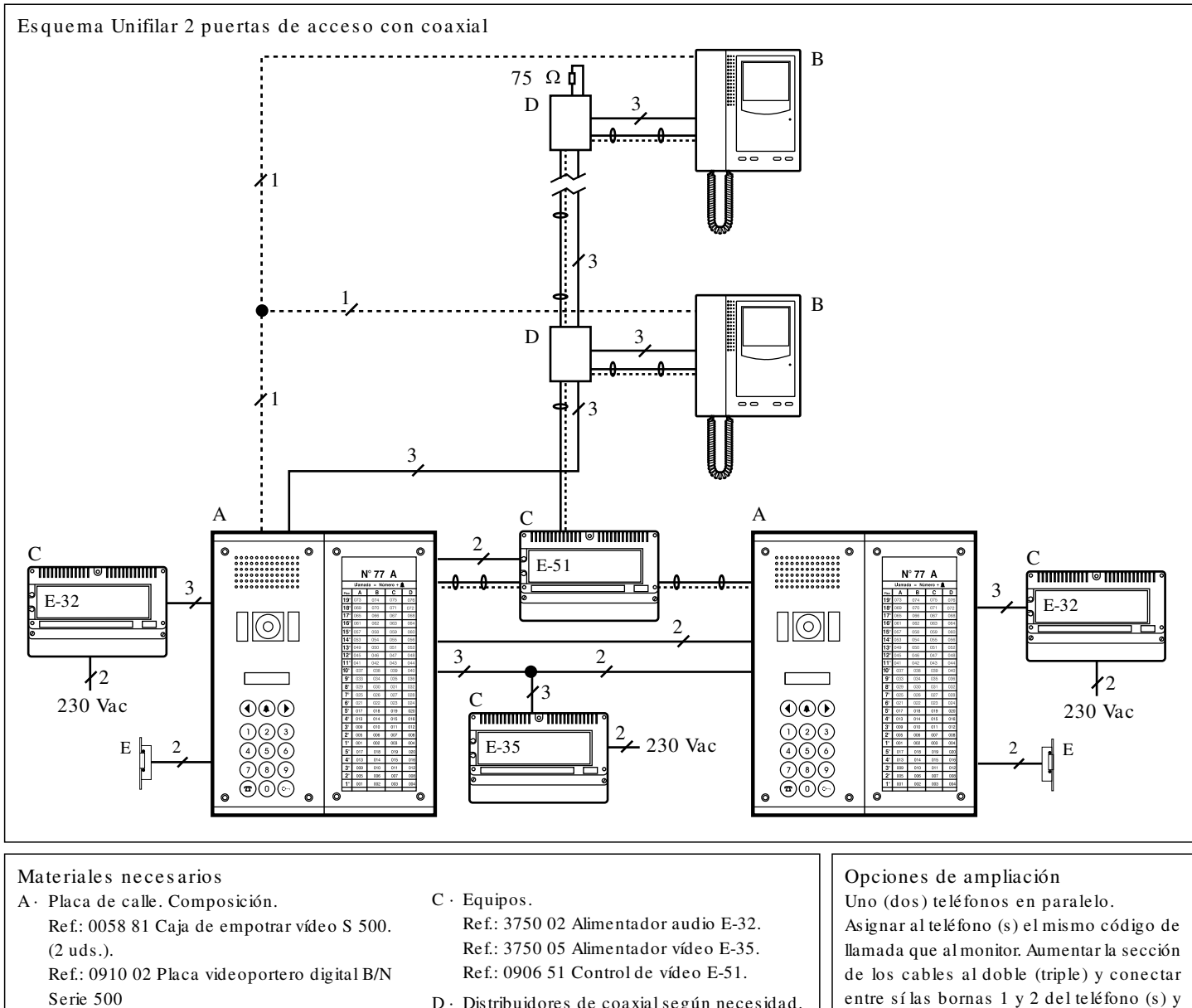

- (Ref.: 0910 05 Placa Videoportero digital Color Serie 500).
- Ref.: 0910 08 Placa repertorio (opcional). Ref.: 0069 29 Filtro
- B · Monitores.
	- Ref.: 3744 20 Monitor B/N M-72. (Ref.: 3744 30 Monitor Color M-72C). Ref.: 3744 42 Base mural B-72.
- D · Distribuidores de coaxial según necesidad. Incluyen resistencia de 75 Ohm.
- E · Abrepuertas según necesidad. Característica: 12 Vac. y 880 mA.

entre sí las bornas 1 y 2 del teléfono (s) y del monitor. Debe duplicarse (triplicarse) la sección de los hilos 2 y 24 del E-32. Hasta 2 monitores por llamada. Asignar a los 2 monitores el mismo código de llamada. Duplicar la sección de los hilos 1, 2,16 (de placa a monitor) 2, 21 (de E-35 a placa) y 2 y 24 (de E-32 a placa). Ver conexión en pág. 15.

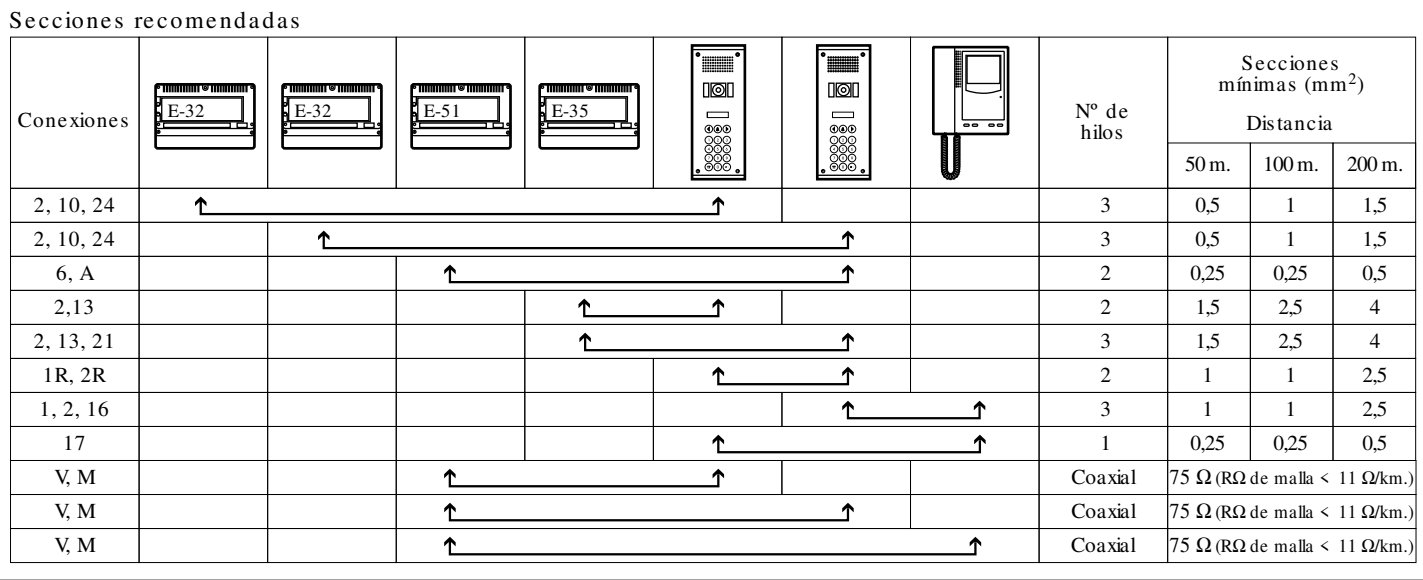

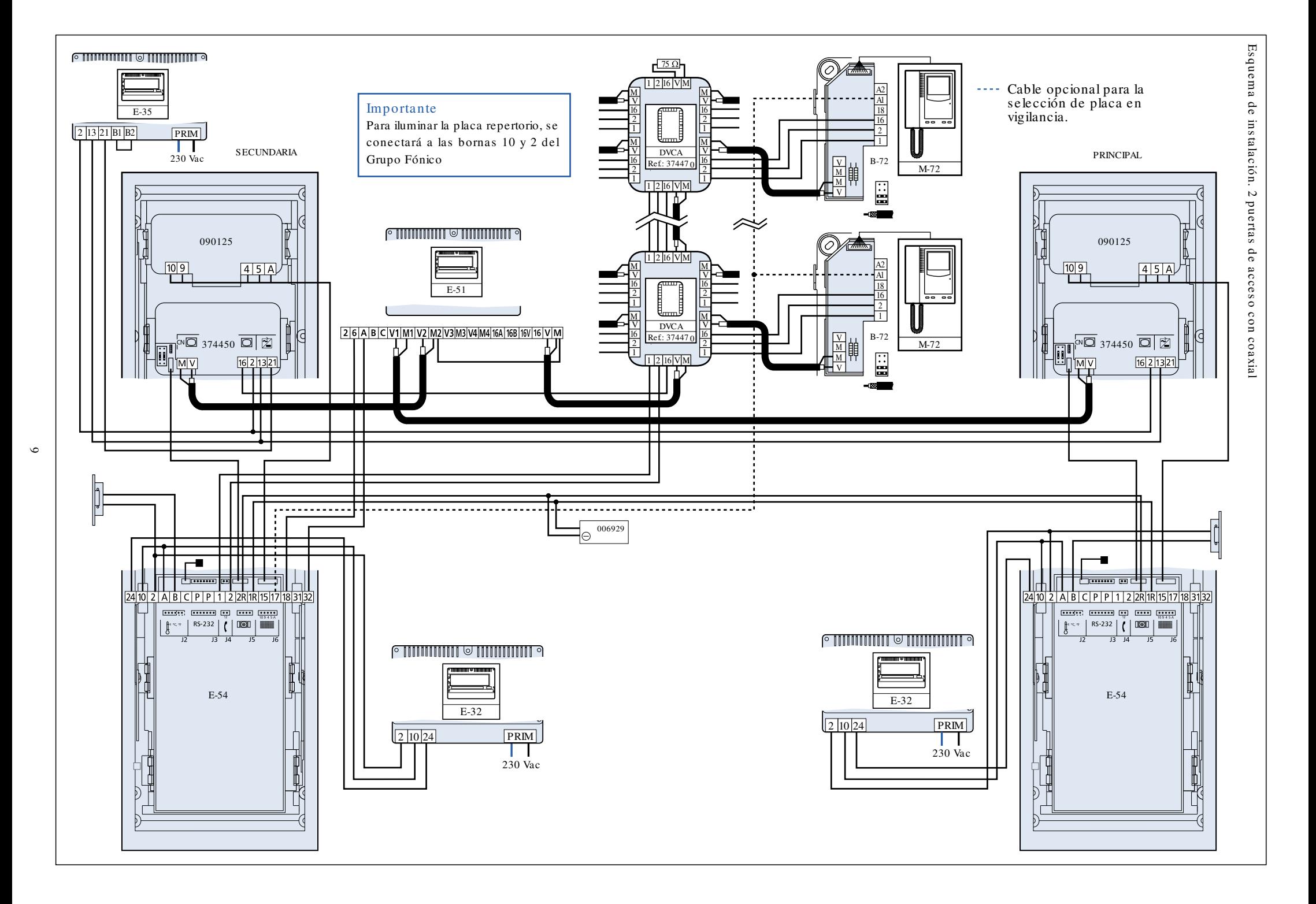

# Codificación de te lé fonos y monitore s

Codificación de te lé fonos y monitore s

Para que un teléfono o monitor reciba llamada, debe ser codificado con un nº binario (ver abajo tabla de conversión) que e stará relacionado con el pulsador o código de llamada en la placa. Para codificar un teléfono o monitor, buscar el nº decimal que queremos asignarle en la tabla de conversión.

Hay que tener especial cuidado al realizar esta operación, ya que si un microinterruptor se queda a mitad de recorrido, el teléfono o monitor no

estará codificado con el código deseado. Se aconseja llamar al teléfono o monitor para asegurarse de que el código asignado es el correcto. As í mis mo, ningún te lé fono o monitor de be rá configurarse con el número 0.

Codificación de monitores en paralelo

En el caso de conectar un segundo monitor en paralelo con la misma llamada debemos codificar todos los monitores igual. (Consultar en pág. 15 en lo relativo a las secciones a utilizar).

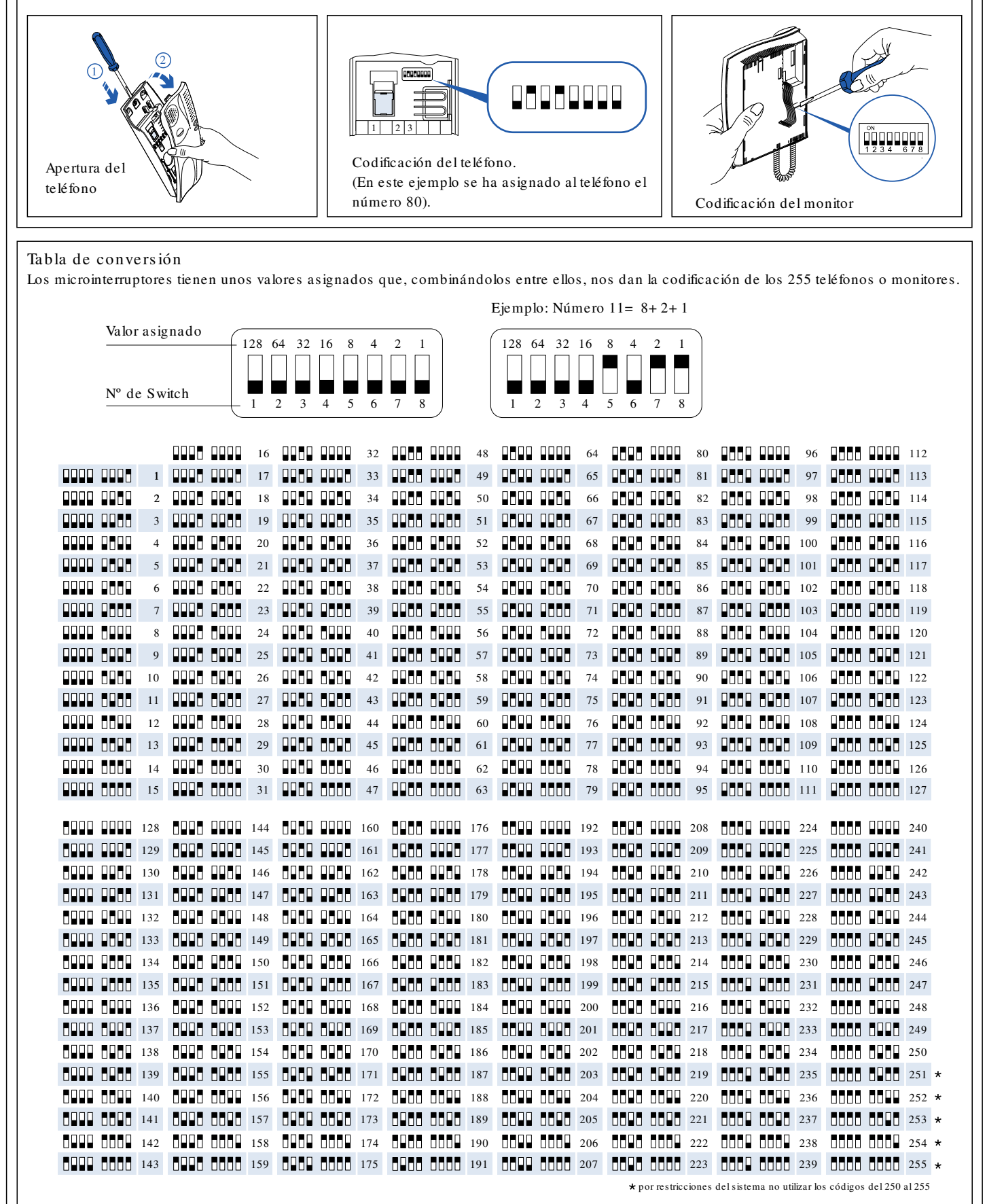

# Programación

# Introducción a la programación

La programación sirve para personalizar y adaptar el sistema a las necesidades de cada instalación. La Serie 400, (placas, y conserjería ) y la Serie 500 se caracterizan por tener un mismo sistema de programación. En ambas series la programación se puede realizar a través del teclado matricial o a través de un PC, siendo recomendable este último para la configuración del repertorio. Tanto la Serie 400, la conserjería 400, como la Serie 500 poseen un display alfanumérico informativo, en el cual se reflejarán los diferentes campos o parámetros de programación y sus correspondientes valores.

En estas Series existen dos modos de programación que hay que tener perfectamente definidos para que la instalación funcione correctamente: Modo configuración, sirve para la parametrización de la placa o conserjería (idioma, hora, temperatura, etc...).

Modo repertorio, sirve para la configuración de la relación de vecinos, y sus códigos de llamada correspondientes, (donde pueden almacenarse los nombres, nº de piso, etc. y permite añadir, modificar o borrar datos.

#### Modo configuración

Para acceder a la programación del modo configuración a través del teclado, debemos pulsar secuencialmente  $\hat{\mathbf{T}}$  +  $\hat{C}$  +  $\hat{C}$ ódigo de acceso a programación (13579, por defecto). En la parte superior mostrará el campo en el que estamos y en la inferior el valor a ctual (fig. 1). Se recomienda cambiar este código una vez se haya terminado la instalación. Si no conoce el código de acceso a la programación, se quitará corriente, se pulsarán a la vez, las teclas: 1, 4, 7 y después (sin soltar las teclas) se dará corriente al equipo. El display mostrará en la parte superior el código de acceso al modo configuración y en la parte inferior el código de acceso al modo repertorio (fig. 2). Si lo desea, utilice las teclas numéricas de la placa, para asignar directamente los nuevos valores a los códigos de acceso. Más adelante explicaremos detalladamente el cambio de códigos de acceso a programación así como el modo repertorio.

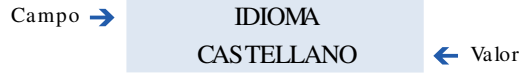

(fig. 1) Ej.: Campo: Idioma. Valor: Castelllano.

Para moverse entre los valores posibles, pulsar: < Para pasar al campo siguiente pulsar: Para salir de programación guardando los cambios pulsar:  $\sigma$ 

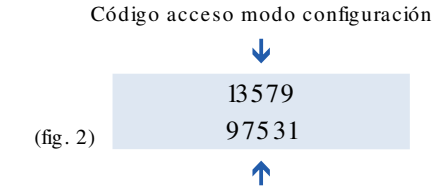

Código acceso modo repertorio

#### Modo configuración

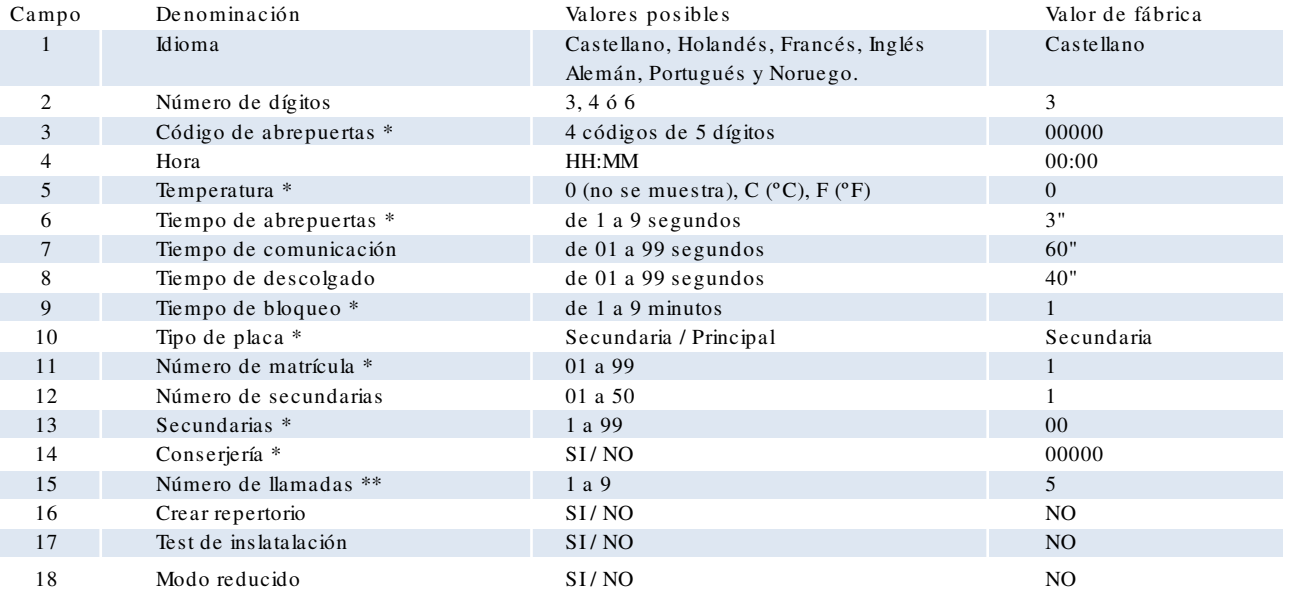

*\* Campos no disponibles en Conserjería 400.*

*\*\* En Conserjería 400 este campo sólo está disponible en el caso de que trabaje sola con teléfonos.*

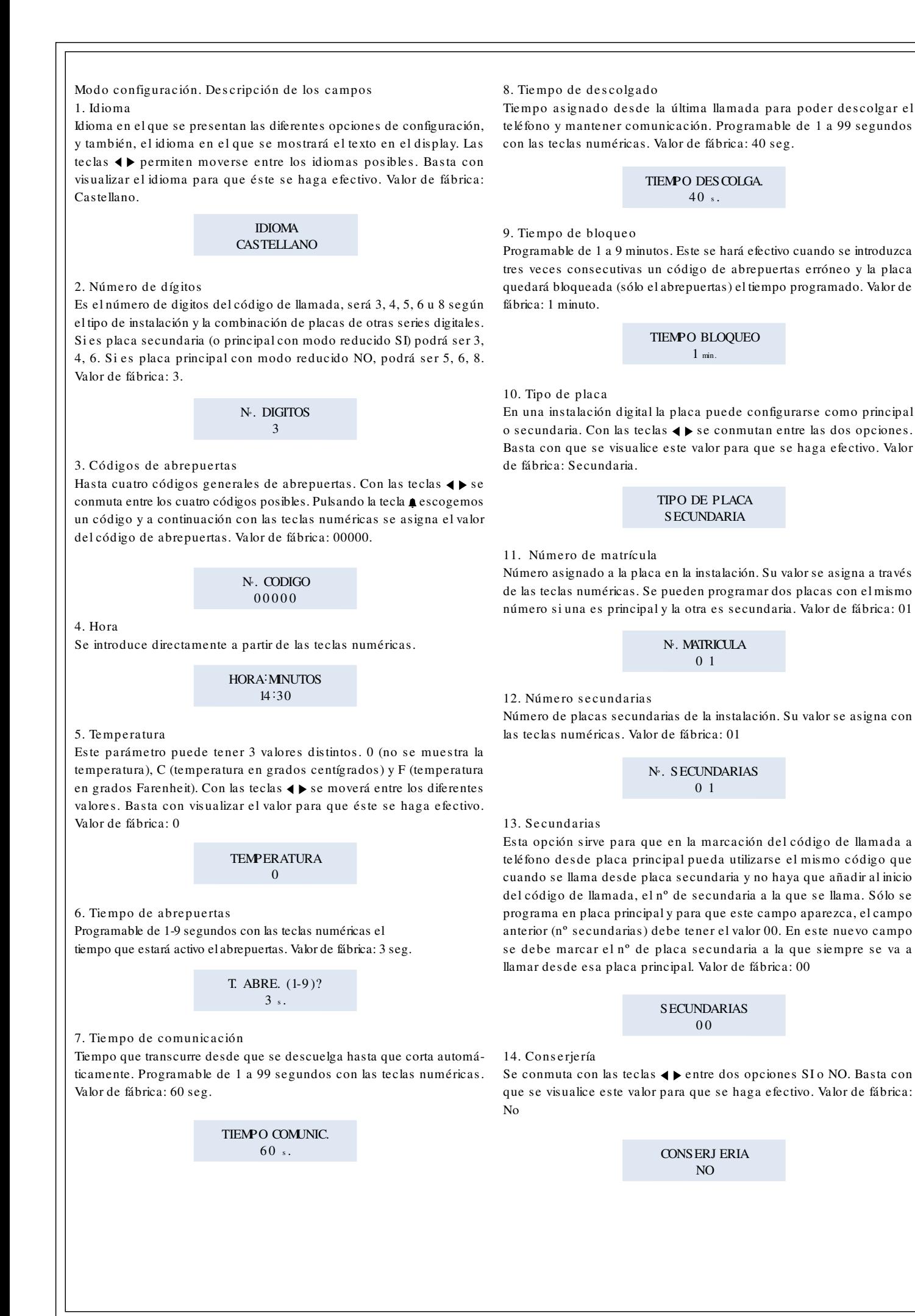

#### 15. Núme ro de llamadas

Es el número de veces que suena la llamada en el teléfono. Programable de 1 a 9 llamadas. Este campo sólo aparece en placas secundarias. También si se trata de una Conserjería 400 sóla con teléfonos. Valor de fábrica: 5

#### N<sup>º</sup> . DE LLAMADAS 5

#### 16. Cre ar re pe rtorio

El programa crea automáticamente el repertorio (datos de cada vecino, en este caso sólo el código del teléfono) de todos los teléfonos a los que tiene acceso de cualquier tipo de placa. Por defecto aparece la opción NO (fig. 1). Pulsando las teclas  $\blacklozenge$  cambia entre SI y NO y para seleccionar la opción se pulsa  $\Box$ . Si existe un repertorio creado anteriormente, se pedirá confirmación. Si decimos que SI la información será borrada y se creará otra en su lugar. La creación del repertorio se puede anular con la tecla  $O\neg$ .

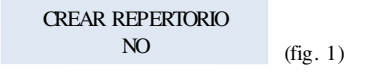

# pales (fig. 3). Si la placa está programada para conserjería, aparecerá el mensaje CONSERJ ERÍA. Si la detecta aparecerá el mensaje OK (fig. 4) y si no es así, aparecerá el mensaje error. Por último realiza un barrido de todos los teléfonos que hay en el repertorio. Si es correcto no aparece ningún mensaje. Los errores aparecen después de cada chequeo durante dos segundos por lo tanto hay que e star atento al display mientras se realiza el TEST. (fig. 5).

ERROR 1: teléfono no conectado o fallo en el teléfono.

ERROR 2: teléfono descolgado.

ERROR 3: posible corto entre 1R y 2R.

ERROR 4 a 8: problema con el hardware de placa.

ERROR 9: no se detecta placa secundaria, al intentar acceder a sus teléfonos.

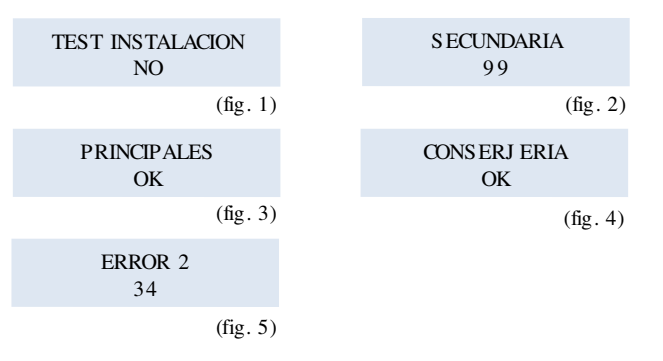

#### 17. Test de instalación

El programa verifica si el cableado de red es corre cto, los teléfonos programados en el repertorio y las placas conectadas a 1R y 2R. Por defecto, aparece la opción NO (fig. 1). Pulsando las teclas  $\blacklozenge$  seleccione entre las opciones SI y NO y a continuación pulsar  $\triangle$ . Inicialmente chequea el hardware de red. Si encuentra algún error lo muestra en pantalla durante dos segundos y continúa. Seguidamente muestra el mensaje SECUNDARIA , y el barrido del 1 a 99 (fig. 2). Si detecta una placa cuyo número sea idéntico al que aparece en el display, ésta genera un pitido. Al final del proceso si el número de placas detectadas coincide con el número de placas secundarias, aparecerá el mensaje OK. A continuación se realiza el mismo proceso pero testeando placas princi-

#### 18. Modo re ducido

NO: Funcionamiento por defecto, es decir, la llamada desde principales es: código placa secundaria + código lógico de vivienda.

SI: La llamada desde principales es el código lógico de vivienda, Ver anexo.

Sólo se programa en placa principal y para que este campo aparezca debe haber más de una secundaria.

"Valor de fábrica:NO"

MODO REDUCIDO NO

#### Modo re pe rtorio

Para acceder a la programación del modo repertorio a través del teclado, debemos pulsar secuencialmente  $\mathbf{\hat{\Sigma}}$  +  $\circ$  +  $\circ$  +  $\circ$  código de acceso a programación (97531, por defecto). En el display de la placa aparecerán las tres opciones que ofrece el modo repertorio (fig. 1). Se recomienda cambiar el código de acceso una vez se haya terminado la instalación. Si no conoce el código de acceso a la programación, se quitará corriente, se pulsarán a la vez las teclas: 1, 4, 7 y después (sin soltar las teclas) se dará corriente al equipo.

 $1-NUEVO$ 

El display mostrará en la parte superior el código de acceso al modo configuración y en la parte inferior el código de acceso al modo repertorio (fig. 2). Si lo desea, utilice las teclas numéricas de la placa, para asignar directamente, los nuevos valores a los códigos de acceso. Más adelante explicaremos de talladamente el cambio de códigos de acceso a programación.

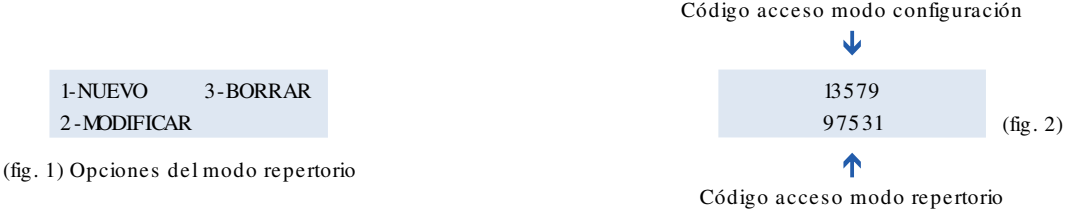

#### Modo repertorio

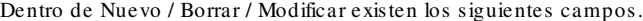

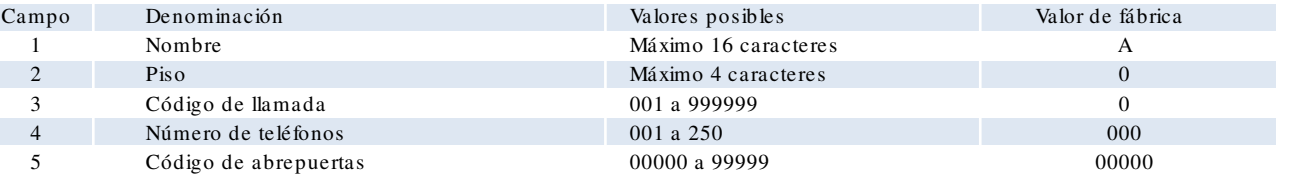

## Descripción de los campos

Nombre. Nombre o razón social. Permite un máximo de 16 caracteres. Pis o. Identificación del piso. Máximo 4 caracteres.

Código de llamada. Código de llamada a la vivienda. Se pueden asignar valores desde el 001 al 999999. Dos viviendas distintas de una misma placa s ecundaria, no pueden tener as ignado un mis mo código de llamada. Si existen placas principales en la instalación y más de una secundaria, el código de llamada consta de 2 dígitos más que si sólo hubiera placas secundarias (pudiendo llegar así hasta los 8 dígitos), donde los dos primeros dígitos, hacen referencia al número de matrícula que tiene asignado en la instalación la placa secundaria de la cual cuelga el teléfono que se está programando, y los últimos dígitos indican el

# Modo repertorio

# 1. Nue vo

Para crear un nuevo registro con los datos de un nuevo vecino. Pulsando la tecla 1 , en la pantalla aparecerán los tres primeros campos de un nuevo registro.

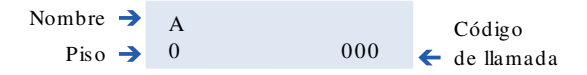

Pulsando la tecla  $O\neg$ , en la pantalla aparecerán los dos últimos campos del nuevo registro, con la siguiente disposición:

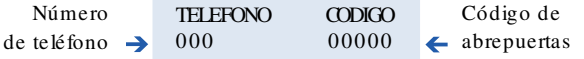

Pulsando la tecla  $O\neg$ , se conmuta a la pantalla con los tres primeros campos del registro. Al crear un nuevo registro, en el caso de introducir un código ya existente, se recibirá un código de error).

# Control del cursor:

- Incrementa el valor de la letra, en la que está situado el cursor. Comienza por las letras del alfabeto (A-Z), a continuación vienen los números (0-9) y por último el espacio en blanco, el "." y el "-". Si se pulsa otra vez comienza de nuevo el alfabeto.
- Decrementa el valor de la letra en la que está situado el cursor cada vez que se pulsa la tecla.
- Valida la letra en la que está situado el cursor y pasa al siguiente caracter.
- To Vuelve a la pantalla inicial, almacenando en la base de datos los nuevos registros. Si se pulsa, estando en la pantalla con las opciones, se sale del modo repertorio.

código de llamada que tiene asignado ese teléfono en esa placa secundaria.

Número de teléfono. Código asignado al teléfono mediante microinterruptores. Sus posibles valores van del 001 al 250 (número máximo de llamadas distintas, que permite cada placa).

Código de abrepuertas . Código de apertura de la puerta del portal. Se pueden asignar valores desde el 00000 al 99999. Un mismo código de abrepuertas puede ser asignado a uno o a todos los vecinos, de modo que cada vecino puede disponer de su propio código de acceso para activar el abrepuertas.

#### 2. Modificar

Para modificar los datos de un registro ya existente. Pulsando la tecla 2 , en la pantalla aparecerán los tres primeros campos del primer registro de la base de datos.

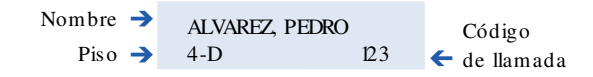

Primero mediante las teclas  $\blacklozenge$ , hay que situar el cursor en el registro que se quiera modificar. Pulsando la tecla  $\clubsuit$  se accede a los tres primeros campos del registro. Pulsando la tecla  $\circlearrowleft$ , en la pantalla aparecerán los dos últimos campos del nuevo registro. Para modificar los valores seguir el apartado anterior.

## 3. Borrar

Para borrar un registro completo. Pulsando la tecla 3 , en la pantalla aparecerán los tres primeros campos del primer registro de la base de datos.

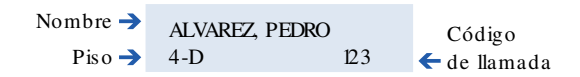

Primero mediante las teclas  $\blacklozenge$ , hay que situar el cursor en el registro que se quiera borrar. Pulsando la tecla  $\spadesuit$  se borrará el registro de la base de datos, apareciendo, de nuevo en el display la pantalla inicial.

No ta : El proceso de creación o modificación de datos a través del teclado matricial es aconsejable sólamente cuando se trata de casos puntuales. En el caso de la creación o regeneración de un repertorio en su totalidad, y dada la laboriosidad del proceso a través del teclado matricial, se recomienda realizarlo a través de un PC.

Cambio de los códigos de acceso a los modos de programación. Para poder cambiar los códigos de acceso a la programación del modo de configuración y del modo repertorio, hay que quitar alimentación (230 vac.), esperar unos 4 segundos, pulsar al mismo tiempo los números 1, 4 y 7 de la placa (fig. 1), dar tensión (230 Vac) y esperar unos 8 segundos, con las teclas pulsadas, hasta que aparezcan en el display de la placa los dos códigos de acceso (fig. 2).

El cursor se situará en el primer dígito del código de acceso al modo de configuración.

Control del curs or:

(fig.1)

Incrementa en una unidad, el valor del dígito sobre el que está situado el cursor, y lo desplaza una posición hacia la derecha.

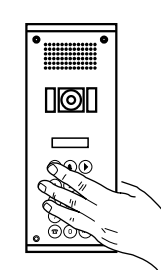

Decrementa en una unidad, el valor del dígito sobre el que está situado el cursor, y lo desplaza una posición hacia la derecha. Desplaza el cursor una posición hacia la derecha.

- $O\neg$  Conmuta entre uno y otro código de acceso, para poder ser modificados.
- To Valida los nue vos códigos de acceso y sale de la opción de programación.

Se pueden utilizar también las teclas numéricas de la placa, para asignar, directamente, los nuevos valores a los códigos de acceso.

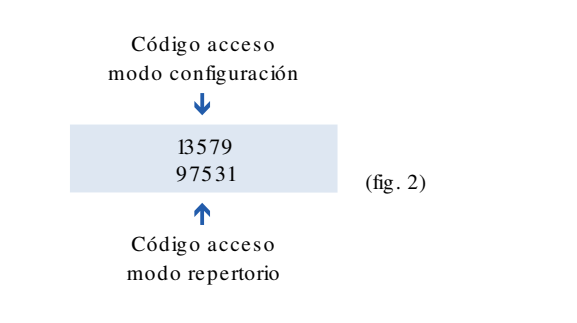

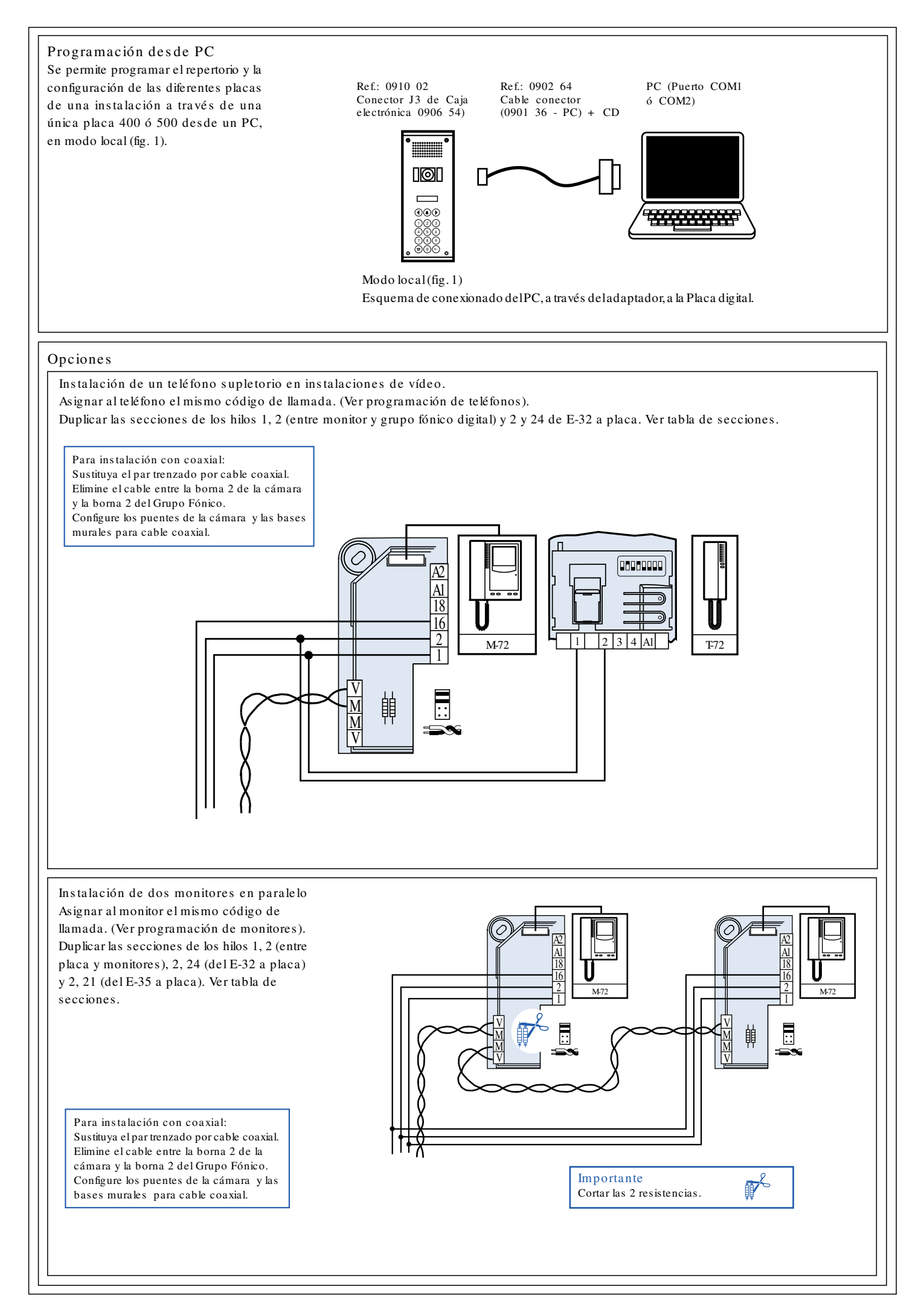

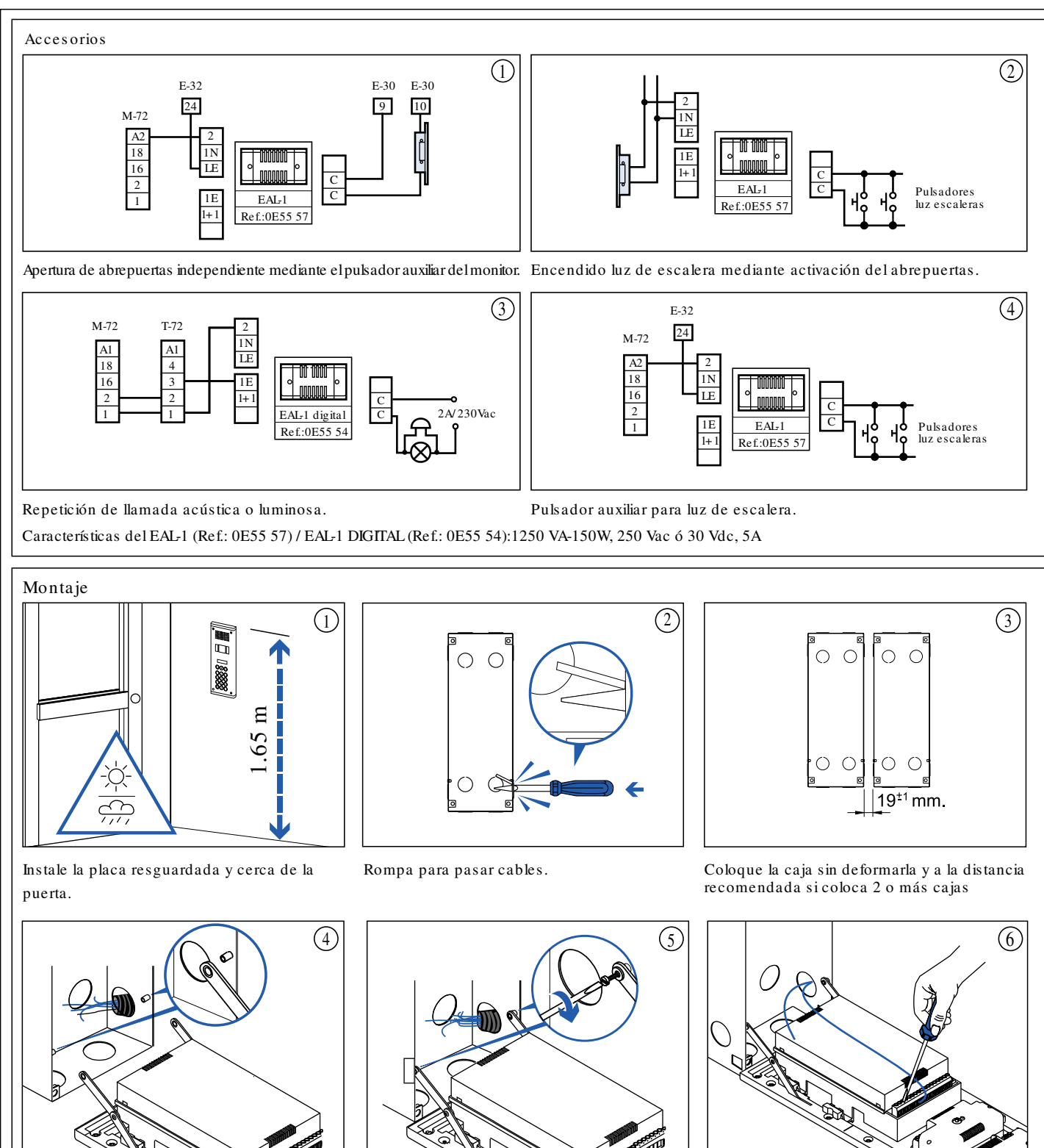

Una vez empotrada la caja, introducir las pletinas de giro de la placa en los soportes de la caja.

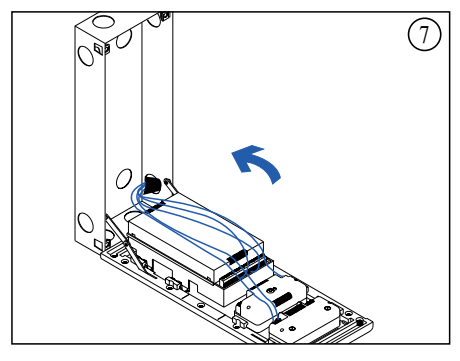

Bascule la placa hasta colocarla en posición vertical.

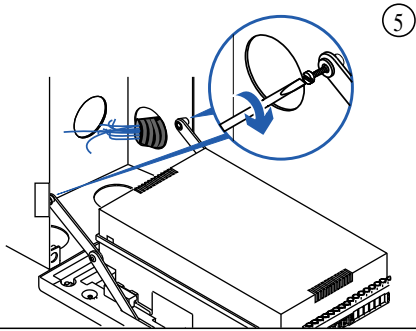

.Atornillar las pletinas de giro. Conexionado

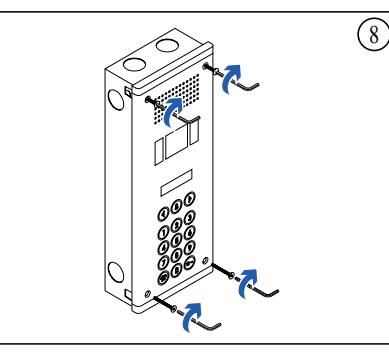

Cierre y atornillamiento de la placa.

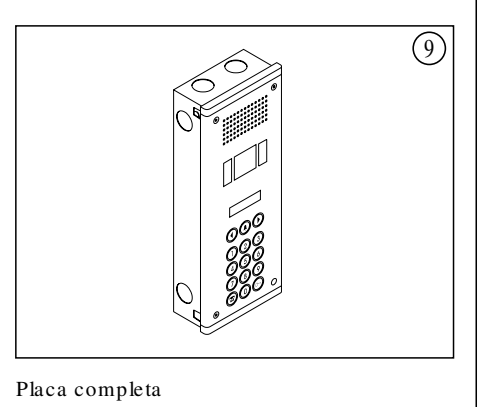

# Mante nimie nto

# Para todas las instalaciones.

*En caso de avería, para una rápida reparación, recomendamos conectar un solo teléfono a la salida de la placa. La abreviatura GF sirve para el Grupo Fónico.*

## 1. No funciona nada.

Red (230 Vac.) Verificar en el E-32 las tensiones, 24 y 2 (24 Vdc.) y en el E-35 las tensiones 21 y 2 (24 Vdc.). Si hay cortocircuito subsánelo, desconecte la tensión de red del E-32 unos minutos y vuelva a conectar. Si persiste la avería, desconecte los hilos de las bornas 2, 10 y 24 del E-32, conecte la red y compruebe tensiones en el E-32. Si no son correctas, el alimentador está averiado. Si son correctas, conecte nuevamente los hilos y siga los siguientes pasos: Revisar los campos 7, 8, 9, 10 y 12.

Verifique tensión entre 1 y 2 con sus hilos conectados y desconectados. Esta debe ser siempre 12 Vdc. Si no es así el GF puede estar averiado.

# 2. La placa está en cortocircuito.

Desconectar hilos 1, 2 y 16 que van a monitores, esperar hasta que la placa deje de emitir pitidos. Se recomienda seccionar la instalación e ir desconectando monitores hasta encontrar el monitor o la avería. Hay que hacer constar que un monitor codificado como Nº 0, puede provocar esta avería.

#### 3. No funciona la llamada a un monitor

Verificar tensión en el monitor entre 1 y 2 (12 Vdc.). Comprobar si el código del monitor corresponde con el del monitor al que se quiere llamar desde la placa. Verificar conectores telefónicos Serie 7 y si el auricular está colgado.

#### 4. No funciona la llamada a ningún monitor

Compruebe que los potenciómetros están regulados correctamente. Si esto es correcto el GF está averiado.

5. No funciona el audio en ningún sentido Grupo fónico averiado.

6. No funciona bien el audio (efecto Larsen) Regular los potenciómetros del GF.

#### 7. No funciona el abrepuertas

Compruebe el conexionado entre grupo fónico y abrepuertas. Verificar tensión en el GF, entre las bornas B y 2 (12 Vac.), al accionar el pulsador de abrepuertas de monitor llamado, si esta comprobación es correcta, el abrepuertas está averiado. Si no es correcta, el GF está averiado.

8. No funciona la iluminación del grupo fónico al llamar

Compruebe que los monitores están correctamente colgados.

## 9. No se enciende el monitor

Verifique la tensión del alimentador E-35 entre las bornas 2 y 21 (24 Vdc.), y entre las bornas 2 y 16 de la cámara (23,5 Vdc.). Compruebe la tensión entre las bornas 1 y 2 (12 Vdc.). Compruebe la tensión (14 Vdc.) entre las bornas 2 y 13 de la cámara.

#### 10. Imagen en blanco

Verifique el cable de vídeo (par trenzado o coaxial) y las tensiones entre las bornas 2 y 13 de la cámara (15 Vdc.). Verifique el latiguillo que conecta el grupo fónico con la cámara.

11. Aparece la imagen de otra placa

Revise la conexión de los cambiadores E-51, según los esquemas.

12. Imagen débil o borros a

Desconecte las bornas V y M de la cámara. Compruebe con un polímetro que la resistencia entre los cables V y M corresponde a la resistencia de cierre del cable (75 Ω con coaxial y 110 Ω con par trenzado). Verifique las conexiones de los derivadores de vídeo.

Varias puertas de acceso

13. No funciona nada.

Desconectar 1R y 2R de todas las placas. Comprobar que todas las placas secundarias de la instalación funcionan. Si alguna no funciona, ver mantenimiento de 1 puerta de acceso. Cuando ya funcionen todas las secundarias, se conecta una secundaria a una placa principal y se comprueba su funcionamiento y después se van conectando las demás placas secundarias y se va comprobando su funcionamiento (si se tiene más de una placa principal, éstas se conectan al final cuando la instalación funcione con una principal y todas las secundarias que haya en la instalación).

14. No se puede llamar desde placa principal.

La placa principal sólo funcionará si la placa o placas secundarias funcionan correctamente. Revisar los campos 7, 8, 10, 11, 12 y 14. Verificar tensión entre 1 y 2, con hilos conectados y desconectados, debe haber 12 Vdc en reposo. Entre 1R y 2R con hilos conectados y desconectados debe haber 0 V en reposo. Sólo debe haber un filtro (Ref.: 006929) por instalación.

Instalaciones con conseriería

15. No se puede llamar desde conserjería

La conserjería sólo funciona si la placa o placas secundarias funcionan correctamente. Verificar tensión entre 1 y 2; con hilos conectados y desconectados, debe haber 12 Vdc en reposo. Entre 1R y 2R con hilos conectados y desconectados debe haber 0 V en reposo. Sólo debe haber un filtro (Ref.: 006929) por instalación. Si son correctas, la conserjería está averiada.

16. No filtra llamadas desde la placa principal o secundaria. Asegúrese de que la conserjería está programada para filtrar llamadas desde la placa principal o la placa secundaria. Si es correcto, la conserjería puede estar averiada.

# Ane xo

# Introducción

El sistema Teguibus Digital está especialmente indicado para instalaciones complejas con varios accesos y elevado número de viviendas. Se trata de un sistema sencillo de instalar que traslada esta simplicidad a la utilización del usuario. De esta manera, el usuario podrá llamar a su vivienda desde cualquier puerta de acceso de su edificio marcando el número de su apartamento seguido de la tecla campana  $\triangle$ . Si se tratase de una urbanización en la que hay accesos comunes a los edificios, para llamar al apartamento "X" del edificio "Y" desde esos accesos comunes, el usuario tecleará "YX" seguido de la tecla campana

Este documento describe cómo configurar los parámetros de la instalación en las distintas placas de calle para que el sistema trabaje de la manera anteriormente descrita y que llamaremos "Modo re ducido".

Para ello conviene aclarar algunos terminos a los que se hace referencia en este anexo:

#### Código lógico

Es el código que marca el usuario para realizar la llamada. Puede tener 3, 4 o 6 dígitos numéricos. no tiene ninguna restricción de formato. no se pueden repetir.

Código fís ico vivie nda

Es el código que programa el instalador en telefonos y monitores

mediante los microinterruptores

Código fís ico placa de calle

Es el número asignado por el instalador a cada una de las placas de calle

Tabla de códigos

Es la base de datos cargada por el instalador en cada una de las placas de calle, mediante la cual se relaciona el código lógico con el código físico. La vinculación entre ambos códigos (lógico y físico) se hace en la tabla de códigos cargada en cada una de las placas.

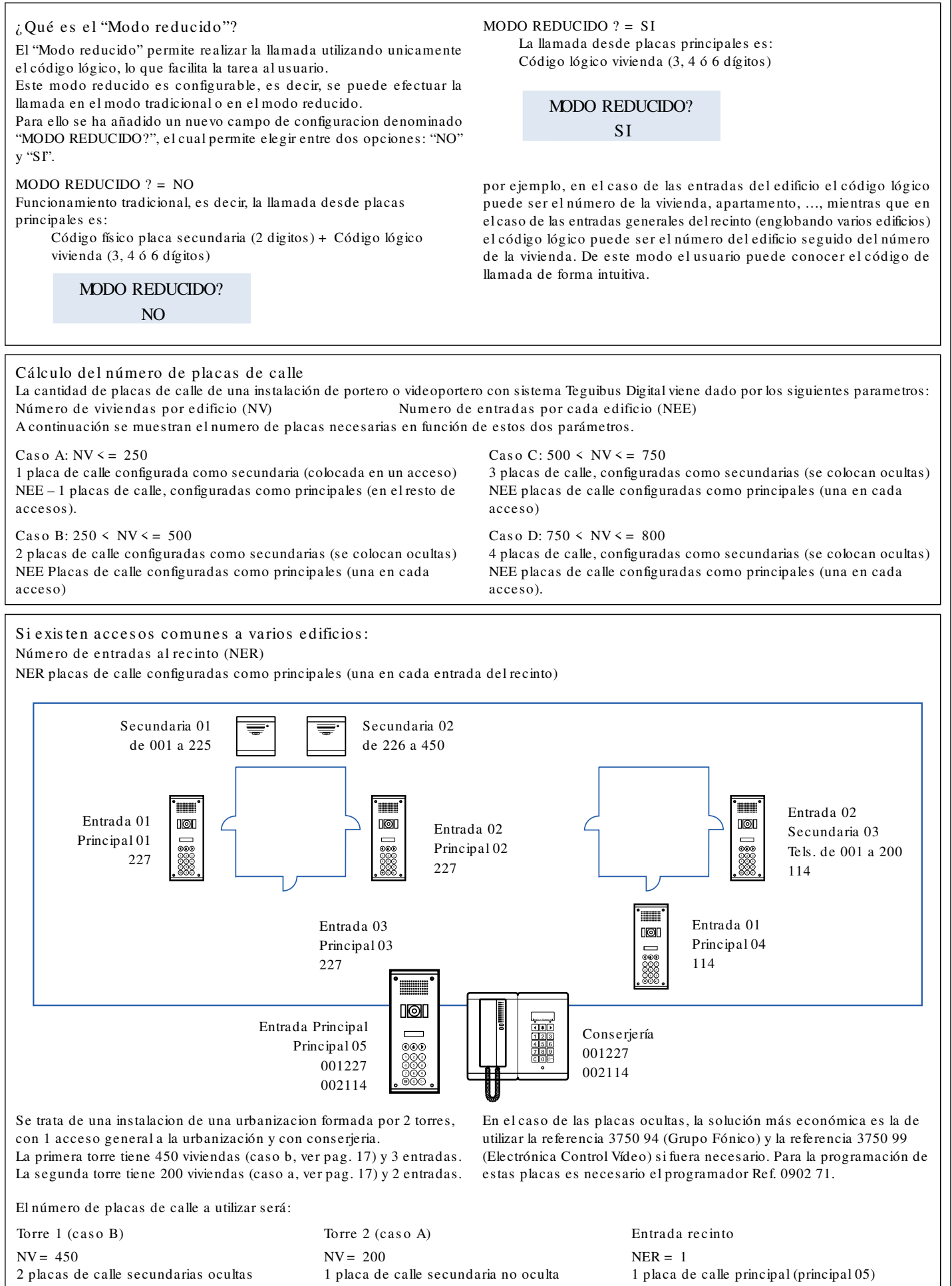

(secundaria 01, secundaria 02)

 $NEE = 3$ 3 placas de calle principales (principal 01, principal 02 y principal 03)

(secundaria 03)

 $NFF - 2$ 1 placa de calle principal (principal 04) Cons e rje ría 1 placa de conserjería Configuración de las placas de calle

Para acceder a la programación del modo configuración a través del teclado, se debe pulsar secuencialmente:

Serie 400:  $C + \overline{O} \rightarrow +$  código de acceso a programacion (13579 por defecto)

Serie 500:  $\mathbf{\widehat{B}}$  +  $\circ$  + código de acceso a programacion (13579 por defecto)

Siguiendo con el ejemplo anterior, la configuracion de las placas de calle sería la que se indica en la siguiente tabla.

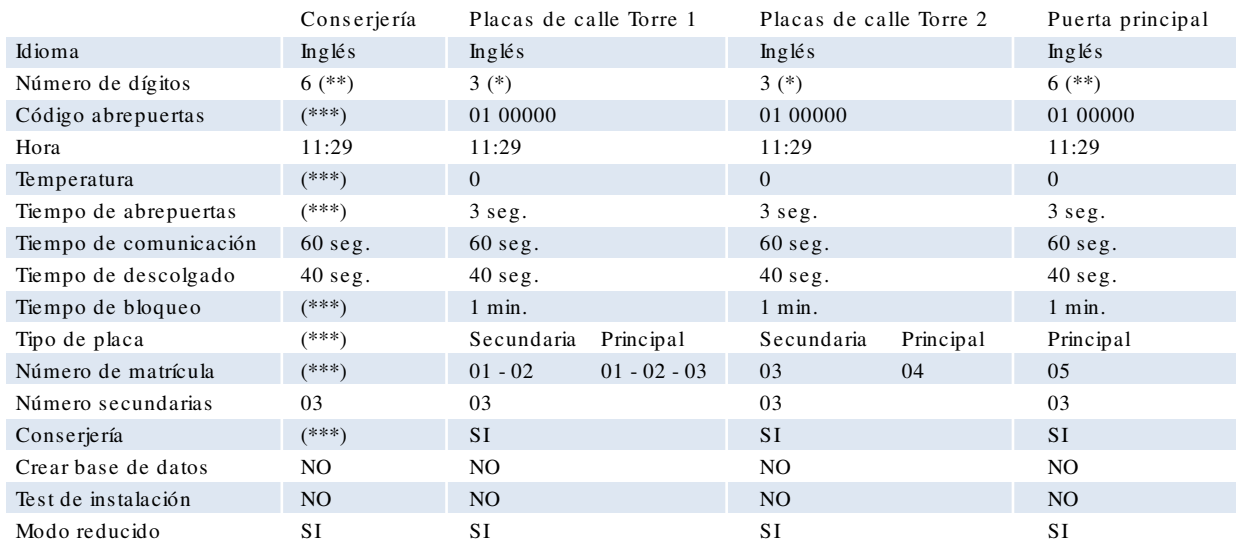

(\*) En las placas de las entradas de las torres y en las placas secundarias ocultas al parámetro "Número de dígitos" se le da valor 3, que son los dígitos que indican el número del apartamento.

(\*\*) En la placa de la entrada del recinto al parametro "Número de dígitos" se le da valor 6 de forma que 3 dígitos indican el número de la torre y los otros 3 indican el número del apartamento.

(\*\*\*) Estos parametros no existen en la conserjería

Tablas de códigos de las placas de calle

Para acceder a la programación del Modo repertorio a través del teclado, se debe pulsar secuencialmente:

Serie 400:  $C + C \rightarrow +$  código de acceso a programación (97531 por defecto)

Serie 500:  $\hat{\mathbf{T}}$  +  $\hat{\mathbf{C}}$  +  $\hat{\mathbf{C}}$  + código de acceso a programación (97531 por defecto)

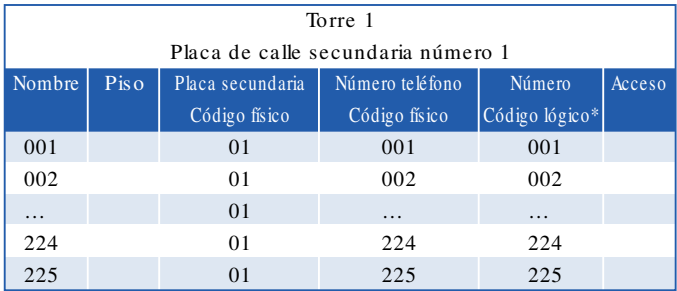

(tabla 1)

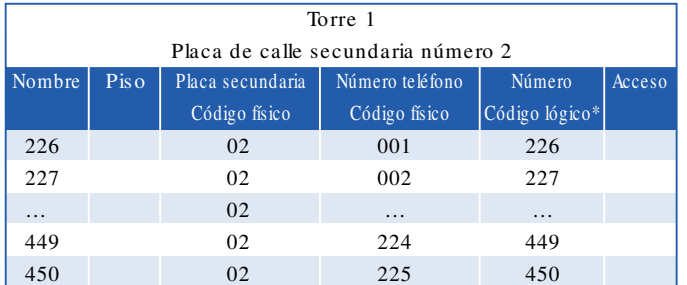

(tabla 2)

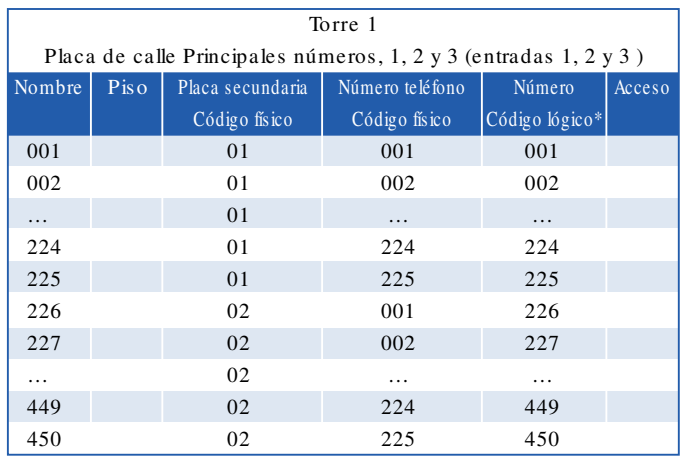

(tabla 3)

# Tablas de códigos de las placas de calle

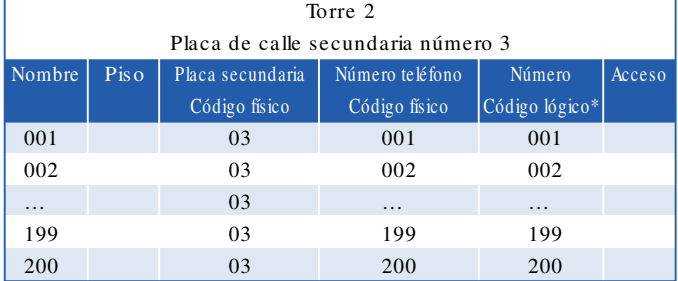

(tabla 4)

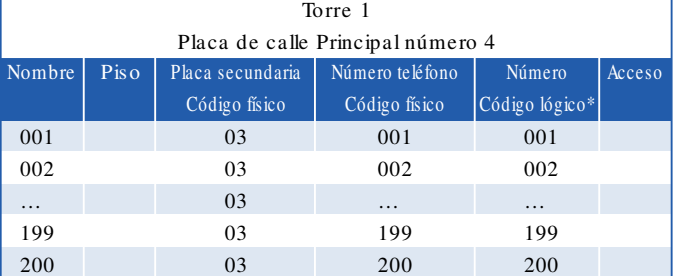

(tabla 5)

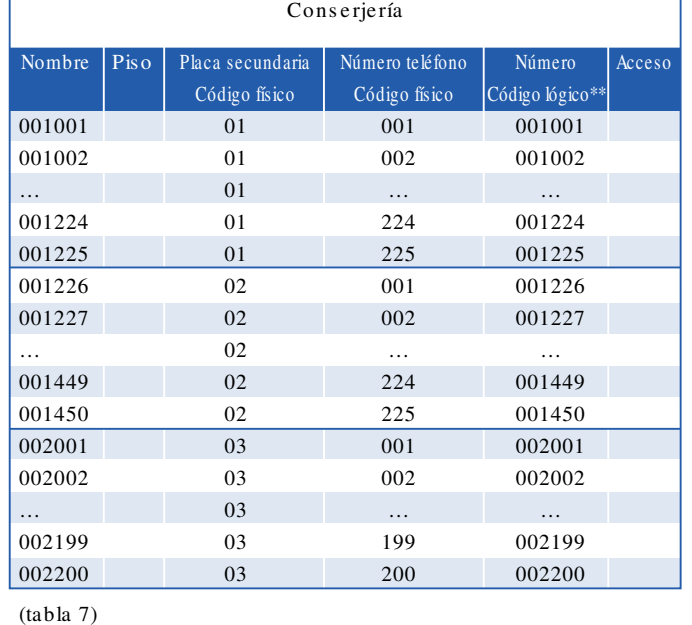

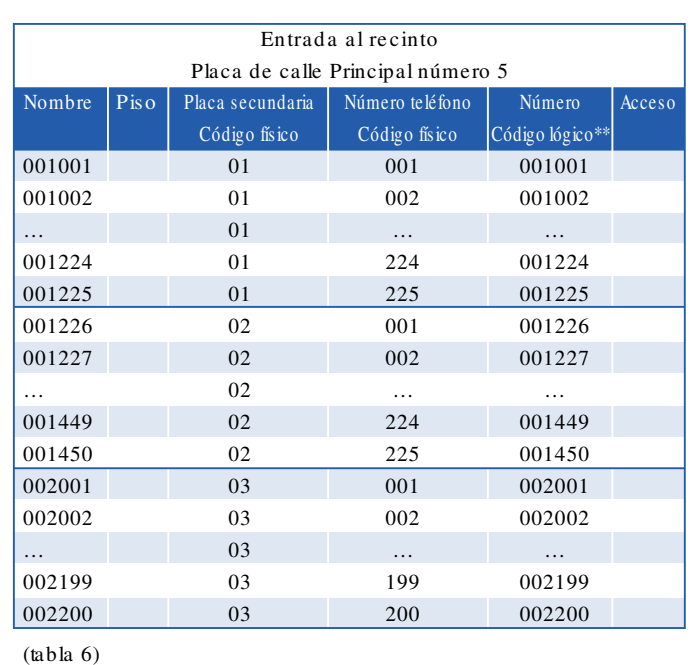

De s cripción de los campos Nombre (opcional) Nombre del propietario del apartamento. Pis o (opcional) Planta en que se encuentra el apartamento. Placa s e cundaria Número de la placa secundaria a la que está conectado ese teléfono o monitor Núme ro te lé fono Código físico con que se ha configurado el teléfono o monitor con los micro-switch Código lógico Código con el que se identifica a cada teléfono y que se utiliza para efectuar la llamada (\*) Código lógico = número del apartamento (\*\*) Código lógico = número de la torre + número del apartamento Acce s o Código de abrepuertas

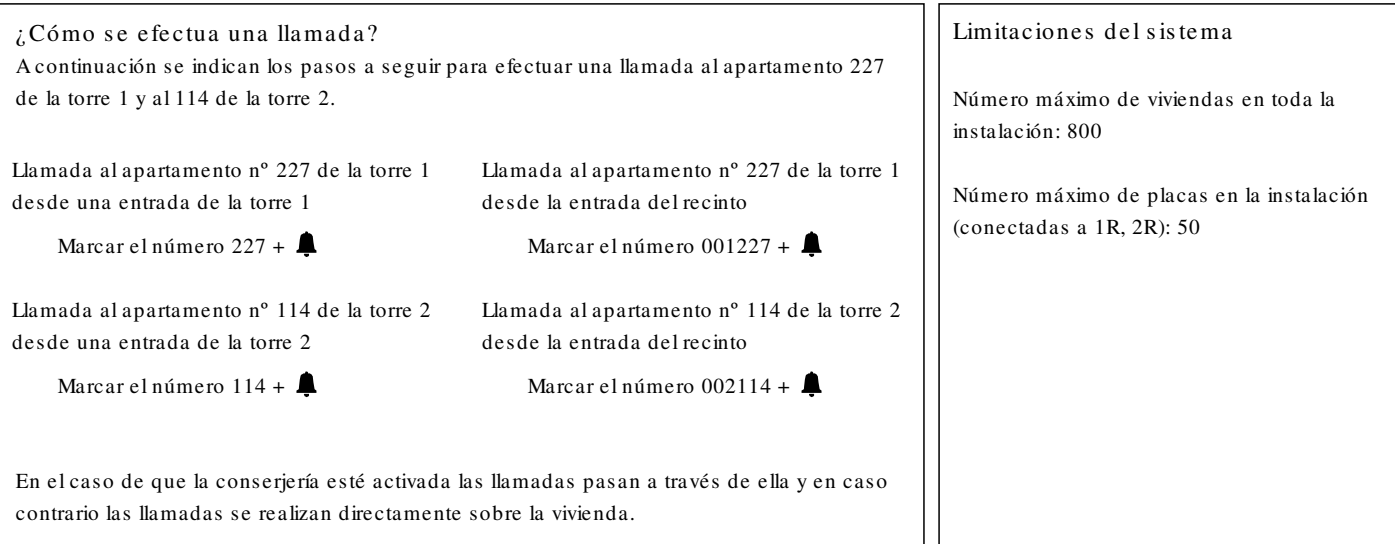